# vacon®20 inverter ca

# guida rapida

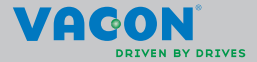

a dheach ann an 1970

**Questa guida rapida include le operazioni essenziali per l'installazione e la configurazione dell'inverter Vacon 20. Prima della messa a punto dell'inverter, scaricare e leggere il manuale utente Vacon 20 completo disponibile all'indirizzo: www.vacon.com -> Downloads**

### <span id="page-1-0"></span>**1. SICUREZZA**

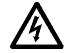

# **L'INSTALLAZIONE DEI COMPONENTI ELETTRICI VA AFFIDATA A UN ELETTRICISTA ESPERTO!**

Questa guida rapida contiene avvertenze ben evidenziate che mirano a garantire la sicurezza personale e ad evitare danni accidentali al prodotto o alle apparecchiature ad esso collegate.

#### **Leggere attentamente tali avvertenze:**

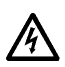

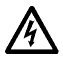

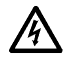

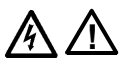

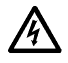

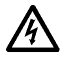

I componenti dell'unità di potenza dell'inverter sono sotto tensione quando l'inverter Vacon 20 è collegato alla rete di alimentazione. Pertanto, il contatto con tali componenti sotto tensione è estremamente pericoloso e può provocare la morte o gravi lesioni.

I morsetti motore U, V, W (T1, T2, T3) e gli eventuali morsetti del resistore di frenatura -/+ sono sotto tensione quando l'inverter Vacon 20 è collegato alla rete, anche se il motore non è in marcia.

I morsetti I/O di controllo sono isolati dall'alimentazione di rete. Tuttavia, i morsetti delle uscite dei relè potrebbero presentare una pericolosa tensione di controllo anche quando l'inverter Vacon 20 è scollegato dalla rete di alimentazione.

La corrente di dispersione a terra degli inverter Vacon 20 supera i 3,5 mA CA. In conformità allo standard EN61800-5-1, è necessario utilizzare un collegamento di terra rinforzato **Vedere il capitolo [7](#page-59-0)!**

Nel caso in cui l'inverter venga utilizzato quale parte di una macchina, spetta al costruttore della macchina dotare la stessa di un interruttore generale (EN 60204-1).

Anche se l'inverter Vacon 20 è scollegato dalla rete di alimentazione mentre aziona il motore, rimane comunque sotto tensione se il motore riceve energia dal processo. In questo caso, il motore funge da generatore che alimenta l'inverter.

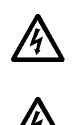

Dopo aver scollegato l'inverter dalla rete di alimentazione, attendere che la ventola si arresti e che i segmenti sul display o i led di stato sul pannello frontale si spengano. Attendere 5 minuti prima di iniziare a lavorare sui collegamenti dell'inverter Vacon 20.

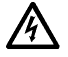

Il motore si avvia automaticamente dopo un guasto, se è stata attivata la funzione di reset automatico.

### **2. INSTALLAZIONE**

### **2.1 Installazione meccanica**

L'inverter Vacon 20 può essere montato a muro in due modi. Per le taglie MI1–MI3, montaggio con viti o guida DIN; per le taglie MI4–MI5, montaggio con viti o a flangia.

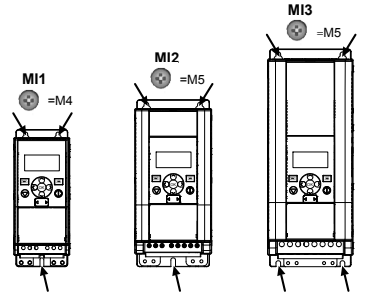

*Figura 1: Montaggio con viti, MI1–MI3* 

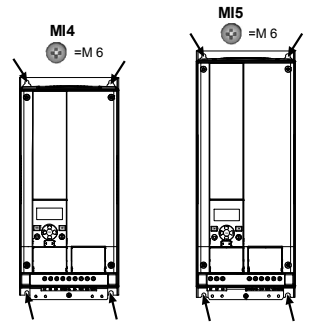

*Figura 2: Montaggio con viti, MI4–MI5*

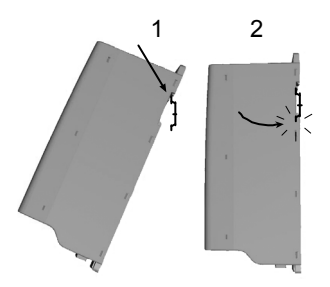

*Figura 3: Montaggio con guida DIN, MI1–MI3*

**SI NOTI** Vedere le misure per il montaggio sul retro dell'inverter. Per favorire il raffreddamento, lasciare **dello spazio vuoto** sopra **(100 mm)**, sotto **(50 mm)** e ai lati **(20 mm)** dell'inverter Vacon 20. Per le taglie MI1–MI3, l'installazione fianco a fianco è consentita solo se la temperatura ambiente è inferiore ai 40°C; per le taglie MI4–MI5, l'installazione fianco a fianco non è consentita.

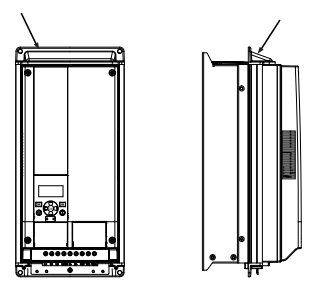

*Figura 4: Montaggio a flangia, MI4–MI5*

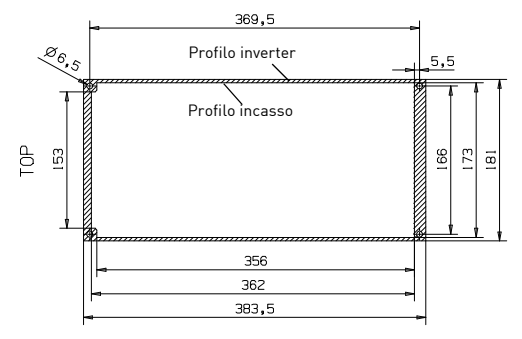

*Figura 5: Misure dell'incasso per il montaggio a flangia per MI4 (Unità: mm)*

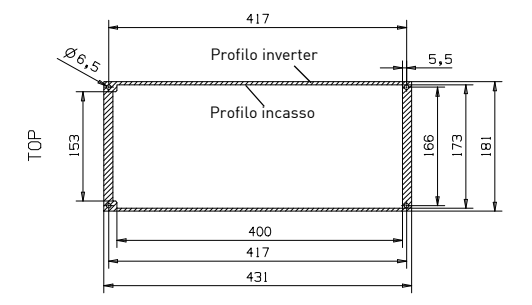

*Figura 6: Misure dell'incasso per il montaggio a flangia per MI5 (Unità: mm)*

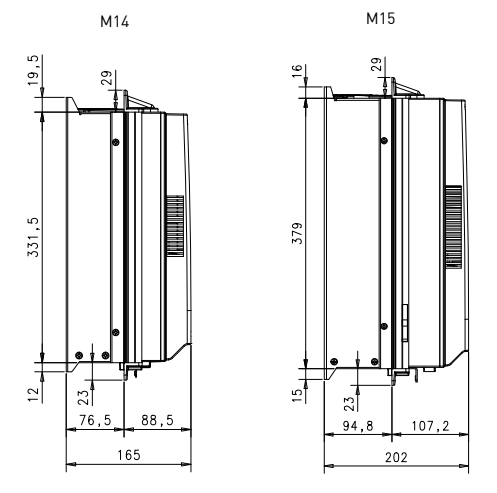

*Figura 7: Spessori montaggio a flangia MI4 e MI5 (Unità: mm)*

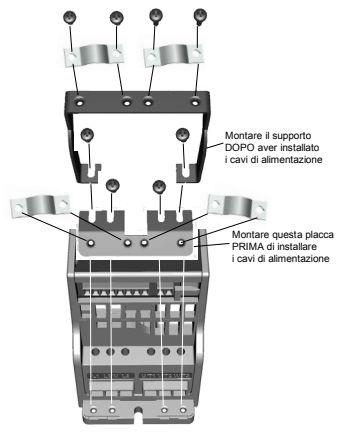

*Figura 8: Montaggio della placca PE e del supporto cavi API, MI1–MI3*

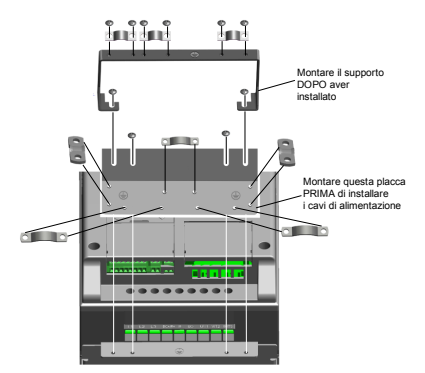

*Figura 9: Montaggio della placca PE e del supporto cavi API, MI4–MI5*

supporto 24 ore +358 (0)201 212 575 • E-mail: vacon@vacon.com

### **2.2 Cablaggio e connessioni**

### *2.2.1 Cavi di alimentazione*

**SI NOTI** La coppia di serraggio per i cavi di alimentazione è 0,5–0,6 Nm

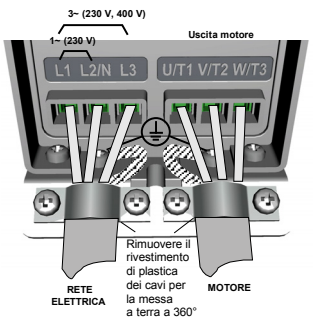

*Figura 10: Connessione per l'alimentazione di Vacon 20, MI1*

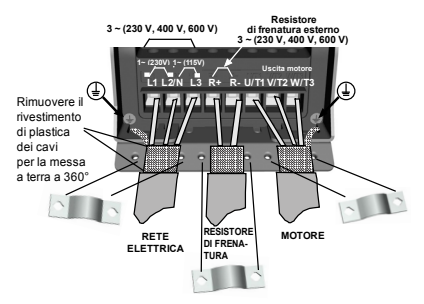

*Figura 11: Connessione per l'alimentazione di Vacon 20, MI2–MI3*

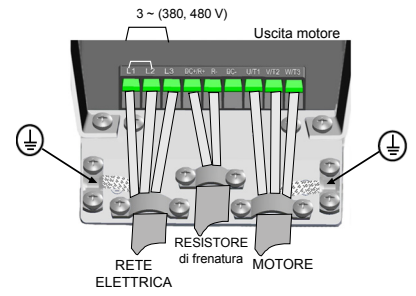

*Figura 12: Connessioni per l'alimentazione di Vacon 20, MI4*

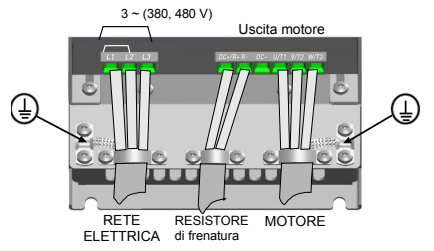

*Figura 13: Connessioni per l'alimentazione di Vacon 20, MI5*

### *2.2.2 Cavi di controllo*

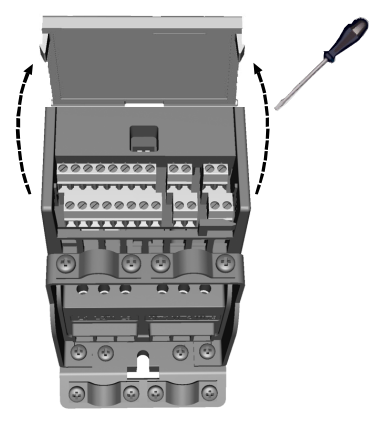

*Figura 14: Apertura del coperchio, MI1–MI3*

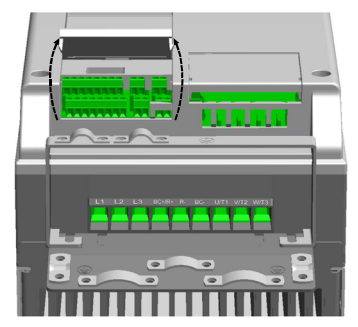

*Figura 15: Apertura del coperchio, MI4–MI5*

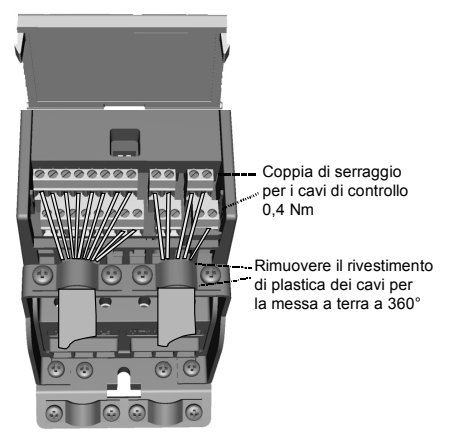

*Figura 16: Installazione dei cavi di controllo, MI1–MI3*

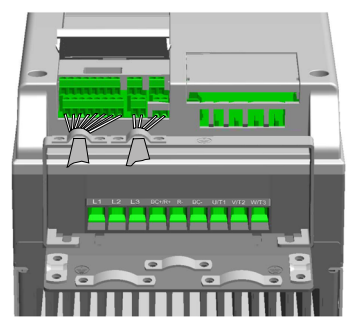

*Figura 17: Installazione dei cavi di controllo, MI4–MI5*

### *2.2.3 Schede opzionali consentite in Vacon20*

Vedere di seguito per informazioni sulle schede opzionali consentite nello slot:

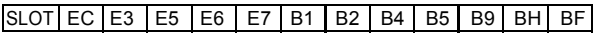

**SI NOTI** Quando OPT-B1/OPT-B4 viene utilizzato in Vacon20, ai morsetti 6 (+24\_out) e 3 (GND) deve essere fornita alimentazione +24 V c.c. (±10%, min. 300 mA) nella scheda di controllo.

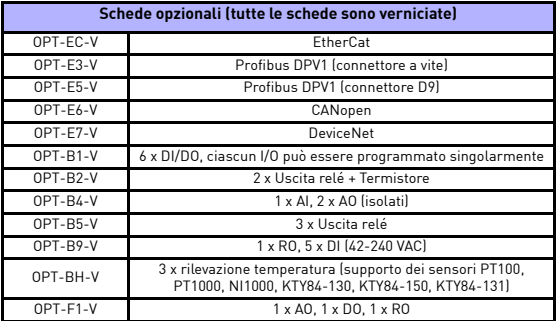

Struttura gruppo schede opzionali:

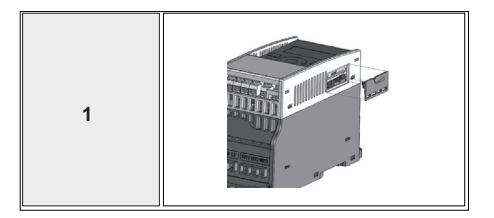

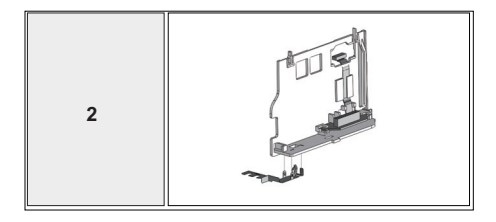

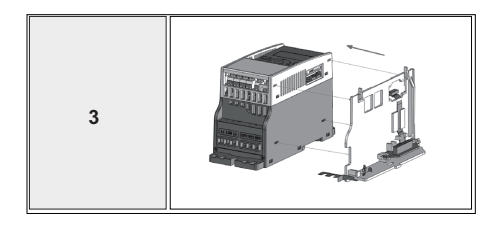

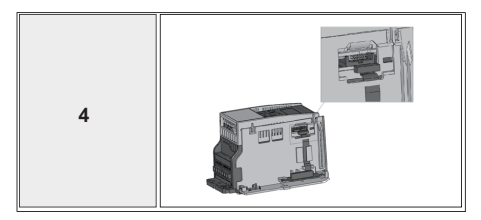

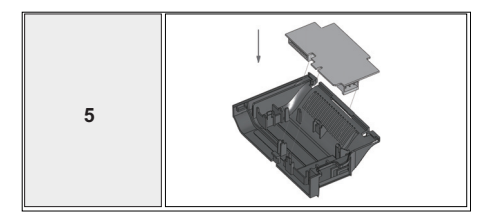

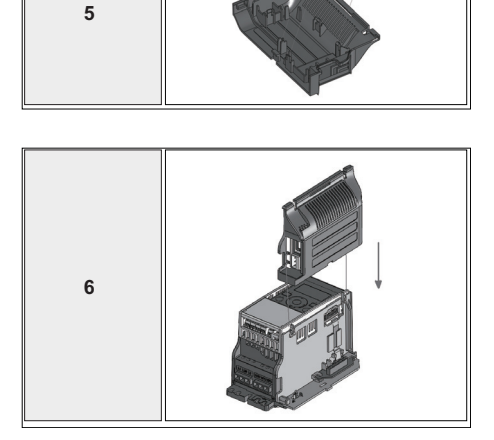

### **3. I/O E MORSETTI DI CONTROLLO Vacon 20**

1–10 k $\Omega$ 

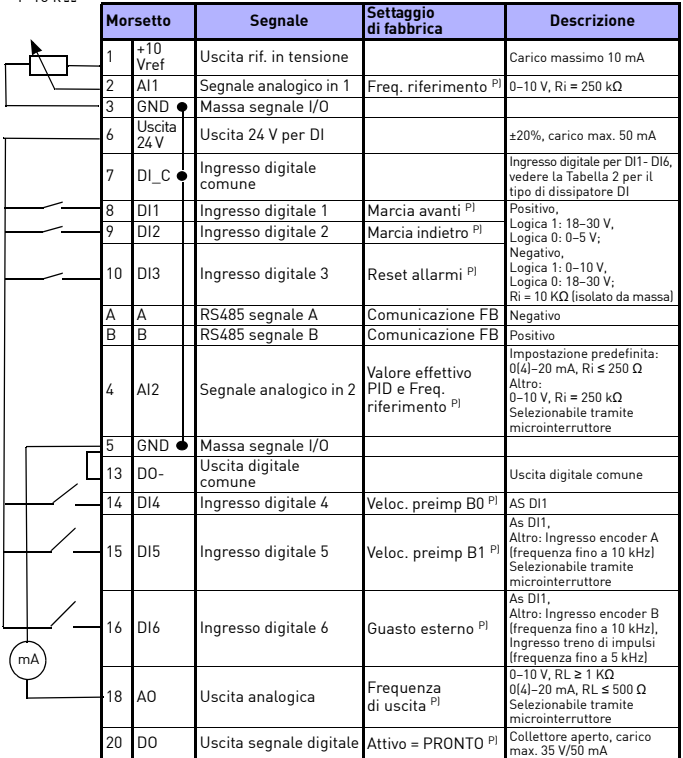

*Tabella 1. Vacon 20 Multifunzione – Configurazione I/O predefinita e connessioni per la scheda di controllo* 

*P) = Funzione programmabile, vedere il Manuale utente:* 

*elenchi di parametri e relative descrizioni per maggiori dettagli*

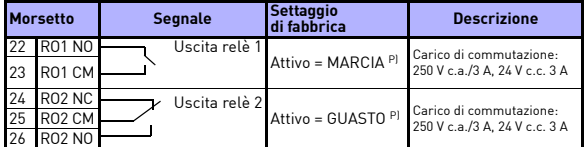

*Tabella 1. Vacon 20 Multifunzione – Configurazione I/O predefinita e connessioni per la scheda di controllo P) = Funzione programmabile, vedere il Manuale utente:* 

*elenchi di parametri e relative descrizioni per maggiori dettagli*

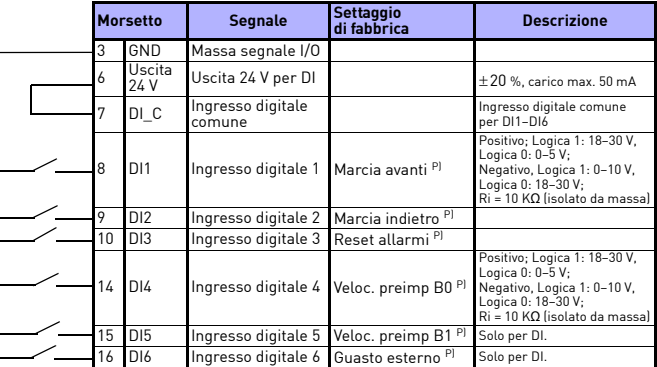

<span id="page-16-0"></span>*Tabella 2. Tipo di dissipatore DI, rimuovere il jumper J500 and connettere il cavo come da Tabella 2* 

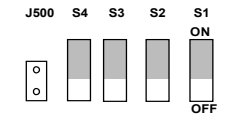

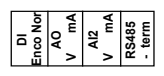

*Figura 18: Microinterruttori*

Vacon 20 – Morsetti/O:

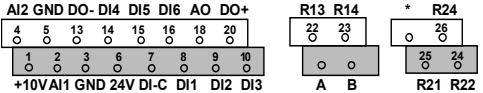

Tel. +358 (0)201 2121 • Fax +358 (0)201 212205

#### **4. SELEZIONE E AVVIO**

### **4. 1 Menu principali di Vacon 20**

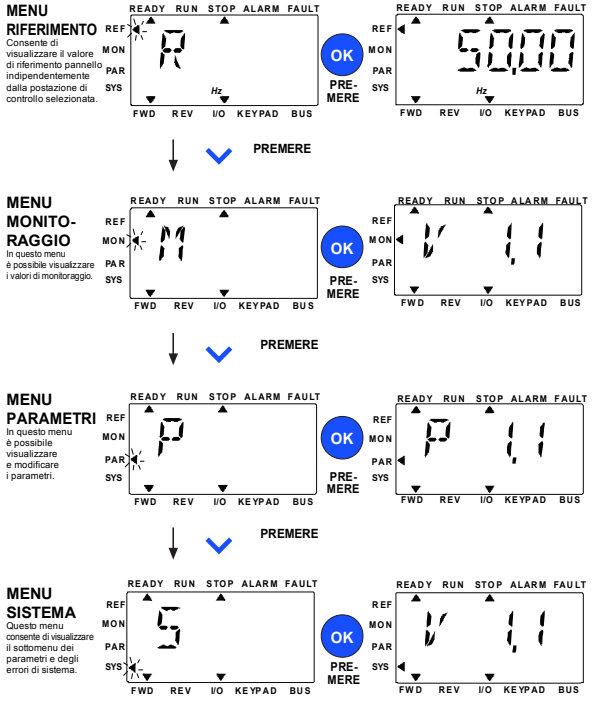

*Figura 19: Menu principale di Vacon 20*

### **4.2 Procedura guidata di messa a punto eavvio**

### *4.2.1 Fasi della messa a punto:*

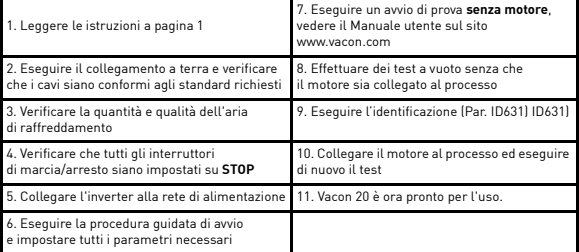

*Tabella 3. Fasi della messa a punto*

#### *4.2.2 Proc. di avvio*

Vacon 20 esegue la procedura guidata di avvio alla prima accensione. La procedura guidata può essere eseguita impostando SYS Par.4.2 = 1. Le figure che seguono illustrano la procedura.

**SI NOTI L'esecuzione della procedura guidata di avvio determina sempre il ripristino dei valori preimpostati in fabbrica per tutti i parametri.**

**SI NOTI La procedura guidata di avvio può essere ignorata premendo continuamente il pulsante STOP per 30 secondi**

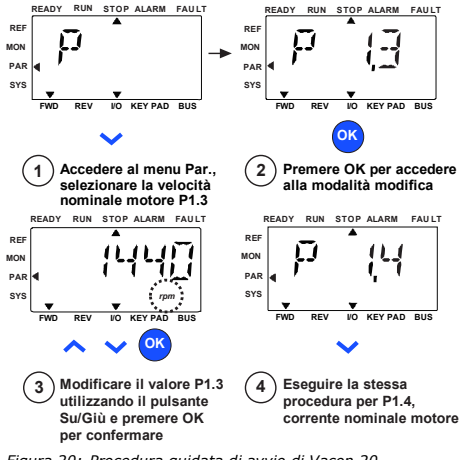

*Figura 20: Procedura guidata di avvio di Vacon 20 (applicazione standard)*

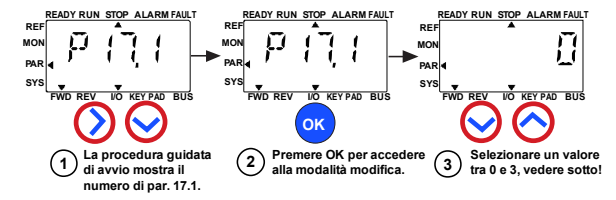

**Selezioni:**

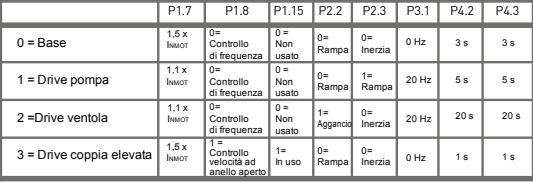

**Parametri**

P1.7 Limite di corrente (A)

**interessati:**

P1.8 Modalità di controllo motore P3.1 Frequenza min

- P1.15 Boost coppia P2.2 Funzione marcia
- P2.3 Funzione arresto

P4.2 Tempo acc. (s)

P4.3 Tempo dec. (s)

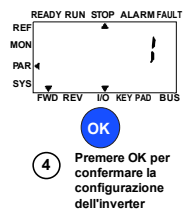

*Figura 21: Configurazione dell'inverter*

### **5. MONITORAGGIO E PARAMETRI**

**NOTA! Questa guida tratta dell'applicazione standard Vacon 20. Per le descrizioni dettagliate dei parametri, scaricare il manuale dell'utente dal sito: www.vacon.com -> Support & downloads.**

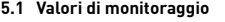

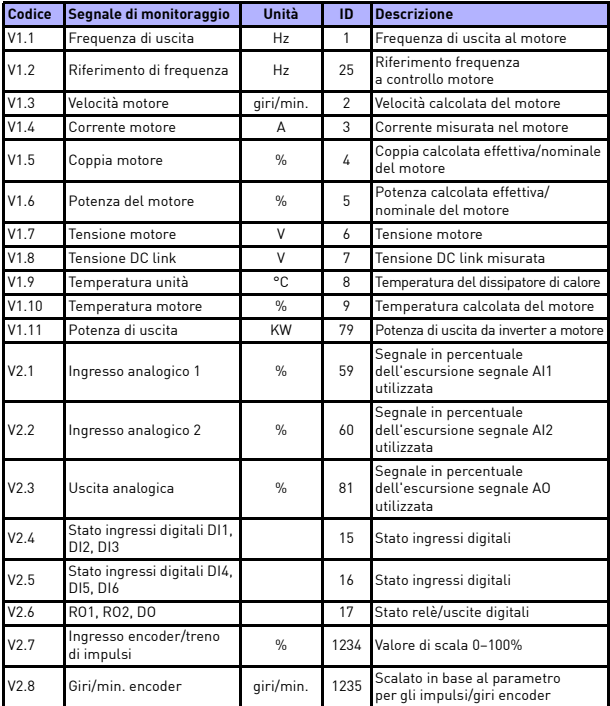

*Tabella 4. Valori di monitoraggio*

| Codice | Segnale di monitoraggio | Unità         | ID | <b>Descrizione</b>                                                                                                    |
|--------|-------------------------|---------------|----|----------------------------------------------------------------------------------------------------|
| V2.11  | Ingresso analogico E1   | $\frac{9}{6}$ | 61 | Segnale ingresso analogico 1 in %<br>dalla scheda opzionale, nascosto<br>finché non viene collegata una<br>scheda opzionale                                                                             |
| V2.12  | Uscita analogica E1     | $\frac{9}{6}$ | 31 | Segnale uscita analogica 1 in %<br>dalla scheda opzionale, nascosto<br>finché non viene collegata una<br>scheda opzionale                                                                               |
| V2.13  | Uscita analogica E2     | $\frac{9}{6}$ | 32 | Segnale uscita analogica 2 in %<br>dalla scheda opzionale, nascosto<br>finché non viene collegata una<br>scheda opzionale                                                                               |
| V2.14  | DIE1, DIE2, DIE3        |               | 33 | Questo valore di monitoraggio<br>indica lo stato degli ingressi<br>digitali 1-3 dalla scheda opzionale,<br>nascosti finché non viene collegata<br>una scheda opzionale                                  |
| V2.15  | DIE4, DIE5, DIE6        |               | 34 | Questo valore di monitoraggio<br>indica lo stato degli ingressi<br>digitali 4-6 dalla scheda opzionale,<br>nascosti finché non viene collegata<br>una scheda opzionale                                  |
| V2.16  | DOE1, DOE2, DOE3        |               | 35 | Questo valore di monitoraggio<br>indica lo stato delle uscite relè 1-3<br>dalla scheda opzionale, nascosti<br>finché non viene collegata una<br>scheda opzionale                                        |
| V2.17  | DOE4,DOE5,DOE6          |               | 36 | Questo valore di monitoraggio<br>indica lo stato delle uscite relè 4-6<br>dalla scheda opzionale, nascosti<br>finché non viene collegata una<br>scheda opzionale                                        |
| V2.18  | Ingresso Temperatura 1  |               | 50 | Il valore rilevato per l'ingresso<br>temperatura 1 nell'unità della<br>temperatura (Celsius o Kelvin)<br>dall'impostazione dei parametri<br>nascosti finché non viene collegata<br>una scheda opzionale |
| V2.19  | Ingresso Temperatura 2  |               | 51 | Il valore rilevato per l'ingresso<br>temperatura 2 nell'unità della<br>temperatura (Celsius o Kelvin)<br>dall'impostazione dei parametri<br>nascosti finché non viene collegata<br>una scheda opzionale |

*Tabella 4. Valori di monitoraggio*

# monitoraggio e parametri vacon • 23

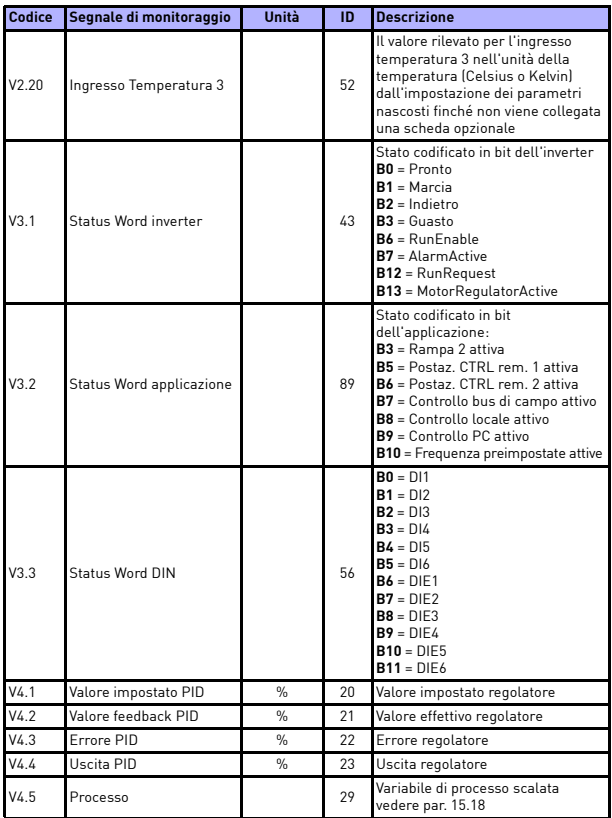

*Tabella 4. Valori di monitoraggio*

### **5.2 Parametri di configurazione rapida (menu Virtuale, visualizzato quando par. 17.2 = 1)**

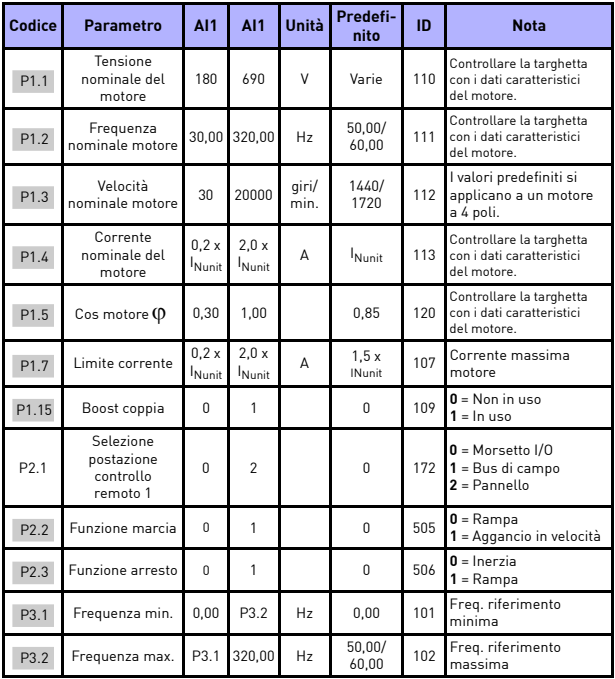

*Tabella 5. Parametri di impostazione rapida*

# monitoraggio e parametri vacon • 25

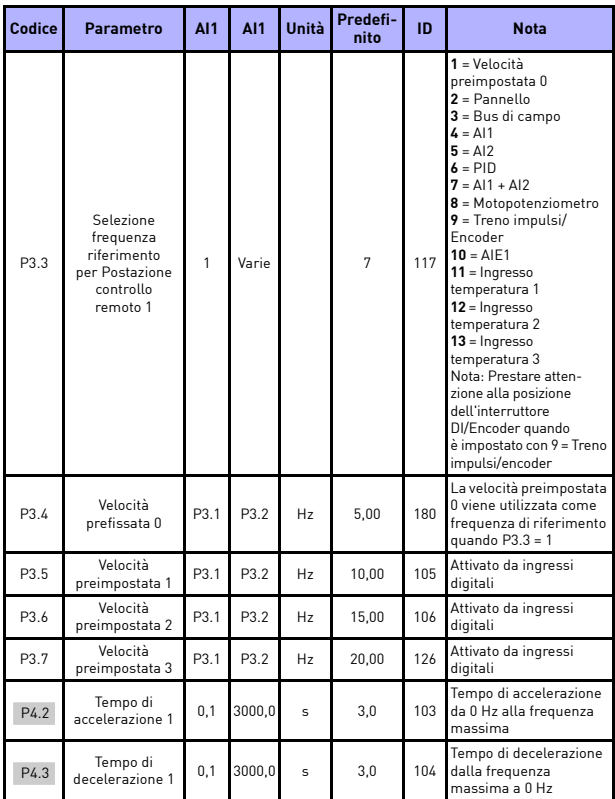

*Tabella 5. Parametri di impostazione rapida*

# 5

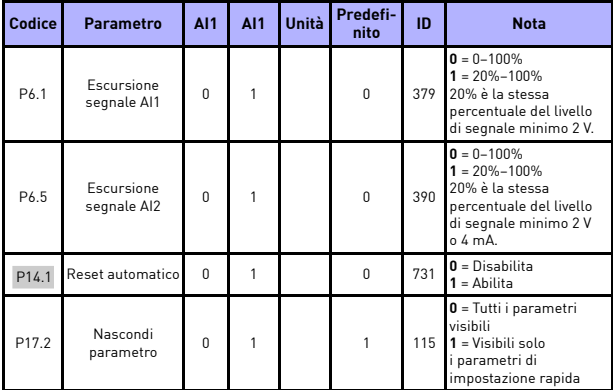

*Tabella 5. Parametri di impostazione rapida*

### **5.3 Impostazioni motore (Pannello di controllo: Menu PAR -> P1)**

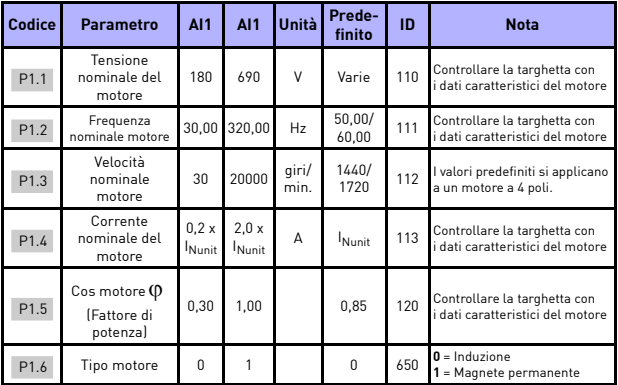

*Tabella 6. Impostazioni motore*

# monitoraggio e parametri vacon • 27

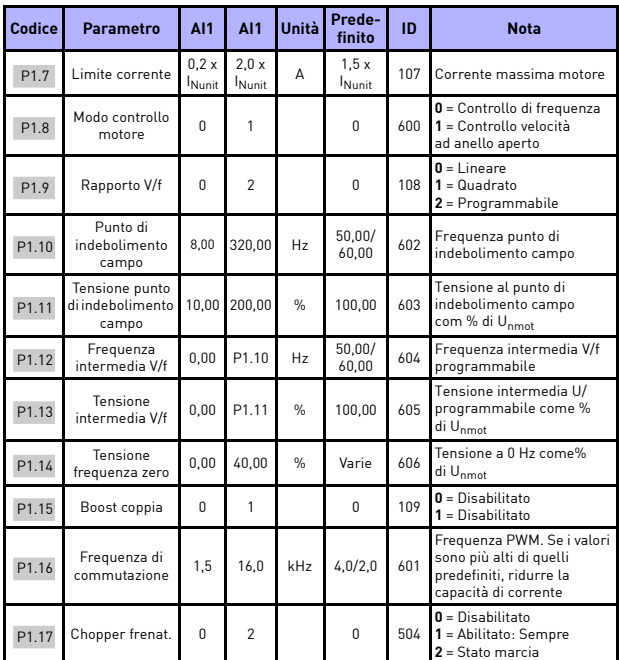

*Tabella 6. Impostazioni motore*

# 5

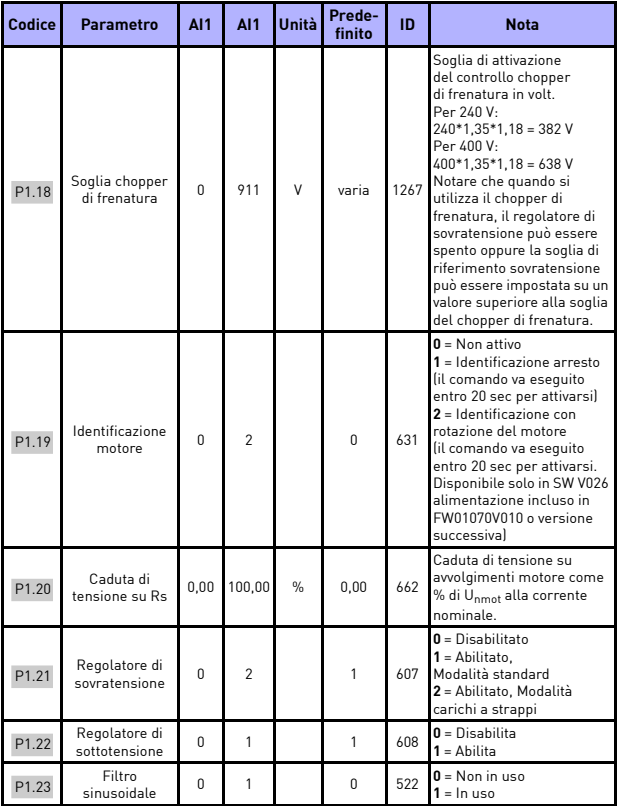

*Tabella 6. Impostazioni motore*

### monitoraggio e parametri vacon • 29

| Codice | <b>Parametro</b>                                   | <b>A11</b> | <b>A11</b> | Unità         | Prede-<br>finito | ID   | <b>Nota</b>                                                                                                    |
|--------|----------------------------------------------------|------------|------------|---------------|------------------|------|----------------------------------------------------------------------------------------------------|
| P1.24  | Tipo di<br>modulatore                              | $\Omega$   | 65535      |               | 28928            | 648  | Word di configurazione<br>modulatore<br>$B1 = Modularione$<br>discontinua (DPWMMIN)<br>B2 = Caduta di impulso<br>in sovramodulazione<br>$B6 =$ Sottomodulazione<br><b>B8</b> = Compensazione<br>istantanea tensione CC*<br>$B11 = Basso$ livello<br>di rumorosità<br>B12 = Compensazione<br>tempo morto*<br>B13 = Compensazione<br>errore di flusso*<br>* Abilitato come<br>impostazione predefinita |
| P1.25  | Ottimizzazione<br>efficienza*                      | $\Omega$   | 1          |               | $\theta$         | 666  | Ottimizzazione energia,<br>l'inverter di frequenza cerca<br>la corrente minima al fine di<br>risparmiare energia e ridurre<br>il livello delle interferenze<br>nonché il rumore del motore<br>$0 = Disabilitato$<br>$1 =$ Abilitato                                                                                                    |
| P1.26  | Abilitazione<br>marcia I/f*                        | 0          | 1          |               | $\Omega$         | 534  | $0 = Disabilitato$<br>$1 =$ Abilitato                                                                                                    |
| P1.27  | I imite<br>riferimento<br>frequenza<br>marcia I/f* | 1          | 100        | $\frac{0}{n}$ | 10               | 535  | Limite frequenza di uscita al di<br>sotto del quale il motore riceve<br>la corrente marcia I/f definita.                                                                                                    |
| P1.28  | Riferimento<br>corrente<br>marcia I/f*             | $\Omega$   | 100.0      | $\frac{0}{n}$ | 80.0             | 536  | Riferimento corrente<br>come percentuale della<br>corrente nominale del motore<br>$[1 = 0.1\%]$                                                                                                    |
| P1.29  | Abilitazione<br>limitatore<br>tensione*            | $\Omega$   | 1          |               | 1                | 1079 | Selezionare la modalità<br>limitatore tensione:<br>$0 = Disabilitato$<br>$1 =$ Abilitato                                                                                                    |

*Tabella 6. Impostazioni motore*

### **SI NOTI**

\* Questi parametri sono disponibili solo in SW FWP00001V026 alimentazione incluso in FW01070V010 o versione successiva.

**SI NOTI** Questi parametri compaiono se P17.2 = 0.

supporto 24 ore +358 (0)201 212 575 • E-mail: vacon@vacon.com

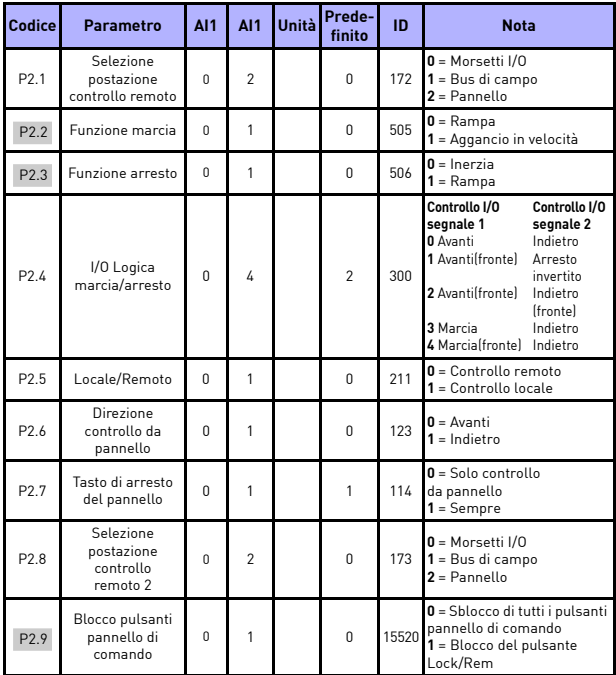

# **5.4 Impostazione marcia/arresto (Pannello di controllo: Menu PAR -> P2)**

*Tabella 7. Impostazione marcia/arresto*

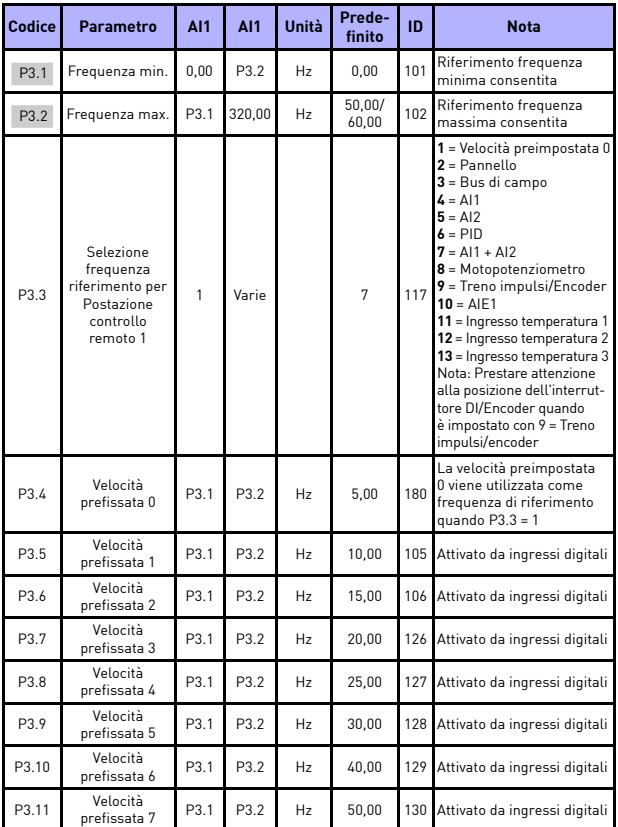

# **5.5 Frequenze di riferimento (Pannello di controllo: Menu PAR -> P3)**

*Tabella 8. Frequenze di riferimento*

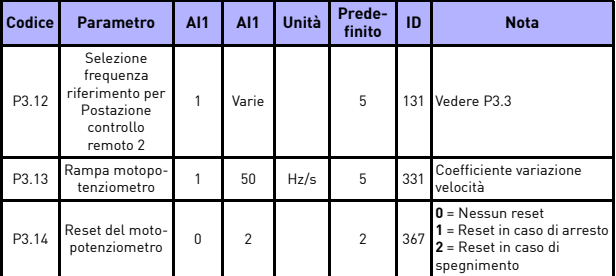

*Tabella 8. Frequenze di riferimento*

**SI NOTI** Questi parametri compaiono se P17.2 = 0.

### **5.6 Impostazione rampe e freni (Pannello di controllo: Menu PAR -> P4)**

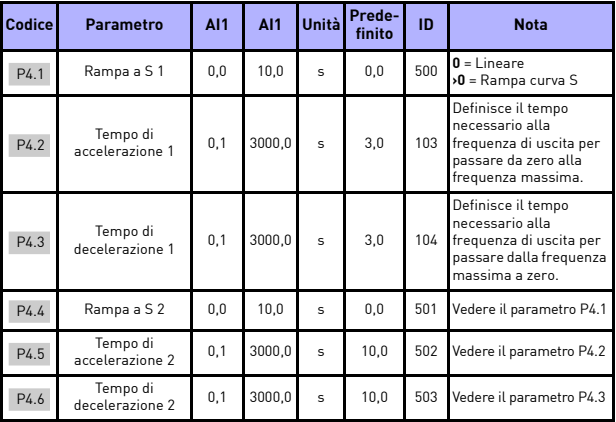

*Tabella 9. Impostazione rampe e freni*

# monitoraggio e parametri vacon • 33

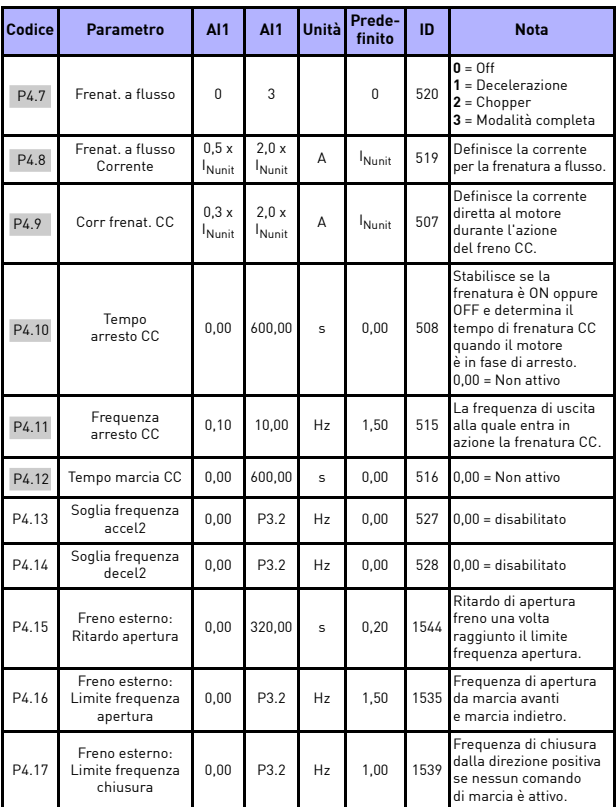

*Tabella 9. Impostazione rampe e freni*

# 5

**College College** 

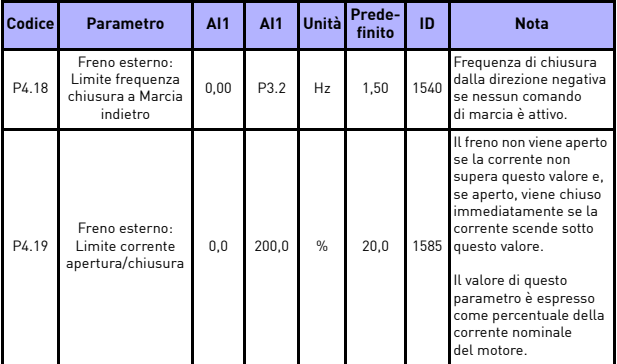

*Tabella 9. Impostazione rampe e freni*

# **5.7 Ingressi digitali (Pannello di controllo: Menu PAR -> P5)**

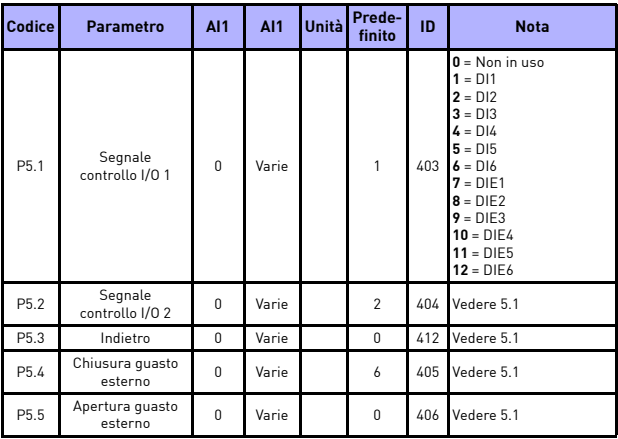

*Tabella 10. Ingressi digitali*

### monitoraggio e parametri vacon • 35

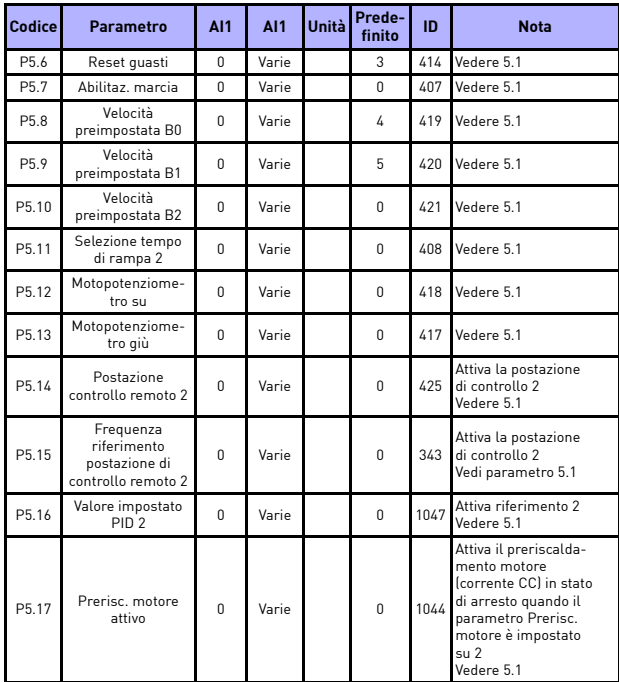

*Tabella 10. Ingressi digitali*

| Codice | <b>Parametro</b>           | <b>A11</b> | <b>A11</b> | Unità         | Prede-<br>finito | ID  | <b>Nota</b>                                                                    |  |
|--------|----------------------------|------------|------------|---------------|------------------|-----|--------------------------------------------------------------------------------|--|
| P6.1   | Escursione<br>segnale AI1  | 0          | 1          |               | $\theta$         | 379 | $0 = 0 - 100\%$ (0-10 V)<br>$1 = 20\% - 100\%$ (2-10 V)                        |  |
| P6.2   | Autocal, min Al1           | $-100.00$  | 100.00     | $\frac{0}{n}$ | 0.00             | 380 | $0.00 = n$ essuna<br>scalatura min.                                            |  |
| P6.3   | Autocal, max Al1           | $-100.00$  | 300.00     | $\frac{0}{n}$ | 100.00           | 381 | $100,00 = n$ essuna<br>scalatura max.                                          |  |
| P6.4   | Tempo filtro Al1           | 0,0        | 10,0       | $\mathbf{s}$  | 0,1              | 378 | $0 =$ nessun filtro                                                            |  |
| P6.5   | Escurs. segn Al2           | $\Omega$   | 1          |               | $\theta$         | 390 | Vedere P6.1                                                                    |  |
| P6.6   | Autocal, min AI2           | $-100,00$  | 100,00     | $\frac{0}{n}$ | 0,00             | 391 | Vedere P6.2                                                                    |  |
| P6.7   | Autocal, max AI2           | $-100.00$  | 300.00     | $\frac{0}{n}$ | 100.00           | 392 | Vedere P6.3                                                                    |  |
| P6.8   | Tempo filtro AI2           | 0.0        | 10.0       | s             | 0.1              | 389 | Vedere P6.4                                                                    |  |
| P6.9   | Escursione<br>segnale AIE1 | 0          | 1          |               | $\Omega$         | 143 | Vedere P6.1. nascosti<br>finché non viene<br>collegata una<br>scheda opzionale |  |
| P6.10  | Autocal.<br>min AIF1       | $-100.00$  | 100.00     | $\frac{0}{n}$ | 0.00             | 144 | Vedere P6.2, nascosti<br>finché non viene<br>collegata una<br>scheda opzionale |  |
| P6.11  | Autocal.<br>max AIF1       | $-100.00$  | 300.00     | $\frac{0}{n}$ | 100.00           | 145 | Vedere P6.3, nascosti<br>finché non viene<br>collegata una<br>scheda opzionale |  |
| P6.12  | Tempo filtro AIE1          | 0.0        | 10.0       | s             | 0.1              | 142 | Vedere P6.4, nascosti<br>finché non viene<br>collegata una<br>scheda opzionale |  |

**5.8 Ingressi analogici (Pannello di controllo: Menu PAR -> P6)**

*Tabella 11. Ingressi analogici*

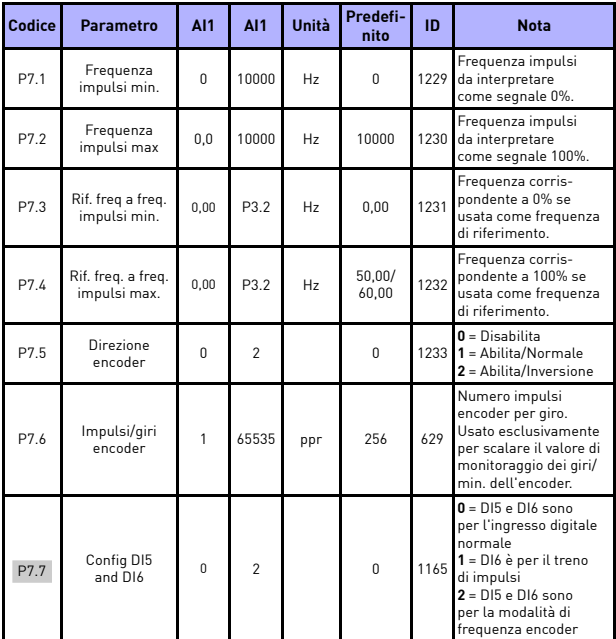

# **5.9 Treno impulsi/Encoder (Pannello di controllo: Menu PAR -> P7)**

*Tabella 12. Treno impulsi/Encoder*

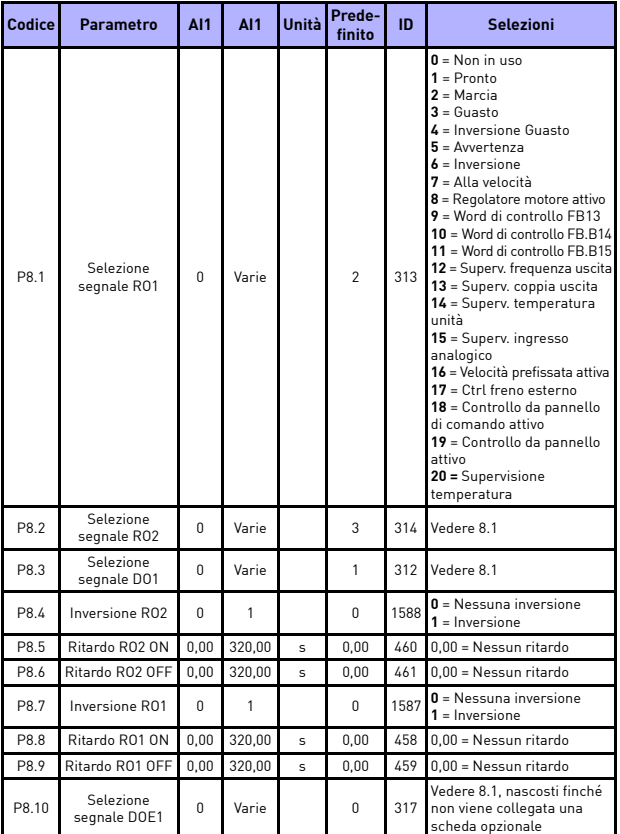

# **5.10 Uscite digitali (Pannello di controllo: Menu PAR -> P8)**

*Tabella 13. Uscite digitali*

## monitoraggio e parametri vacon • 39

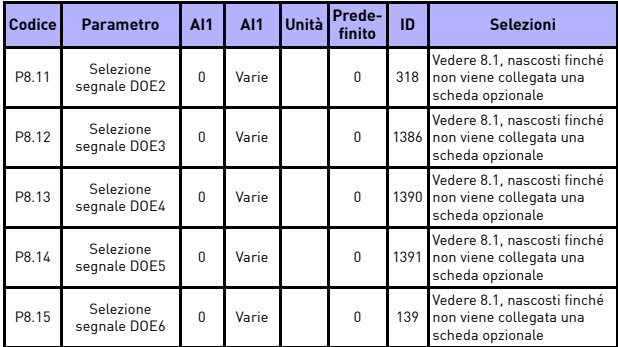

*Tabella 13. Uscite digitali*

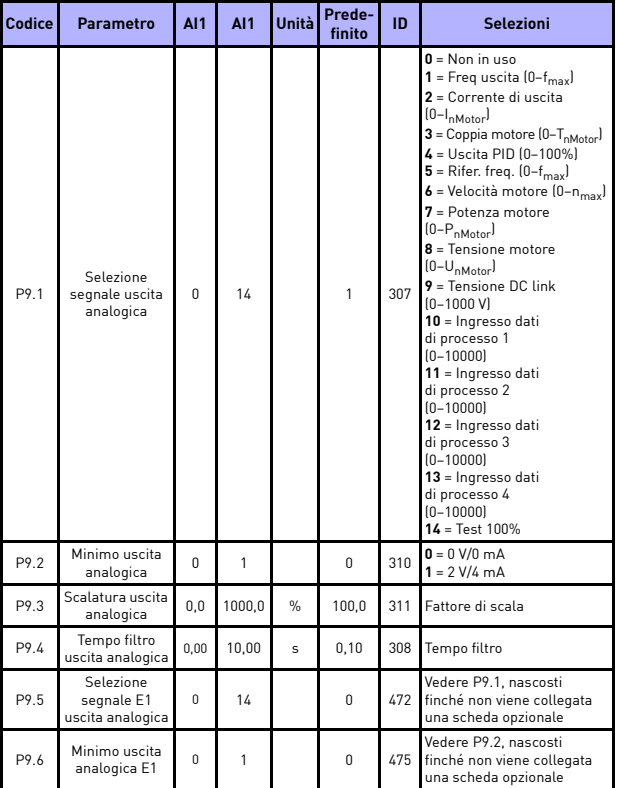

# **5.11 Uscite analogiche (Pannello di controllo: Menu PAR -> P9)**

*Tabella 14. Uscite analogiche*

### monitoraggio e parametri vacon • 41

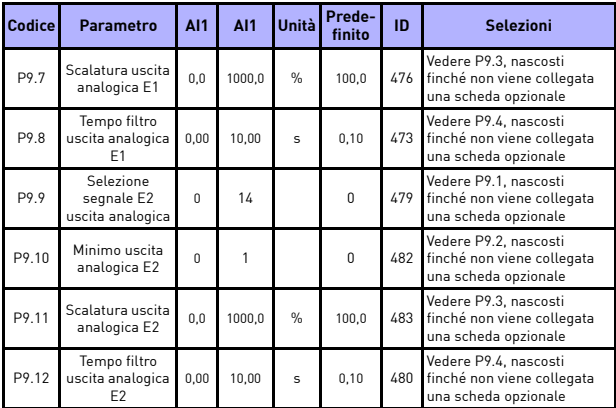

*Tabella 14. Uscite analogiche*

# 5

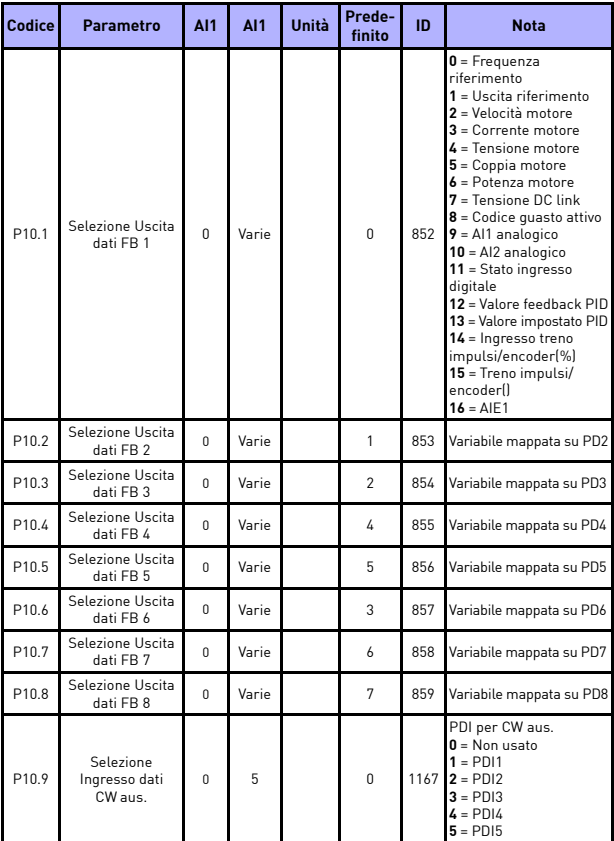

# **5.12 Mappatura dati del bus di campo (Pannello di controllo: Menu PAR -> P10)**

*Tabella 15. Mappatura dati del bus di campo*

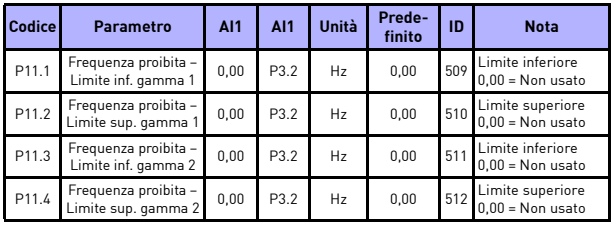

### **5.13 Frequenze proibite (Pannello di controllo: Menu PAR -> P11)**

*Tabella 16. Frequenze proibite*

### **5.14 Limite supervisioni (Pannello di controllo: Menu PAR -> P12)**

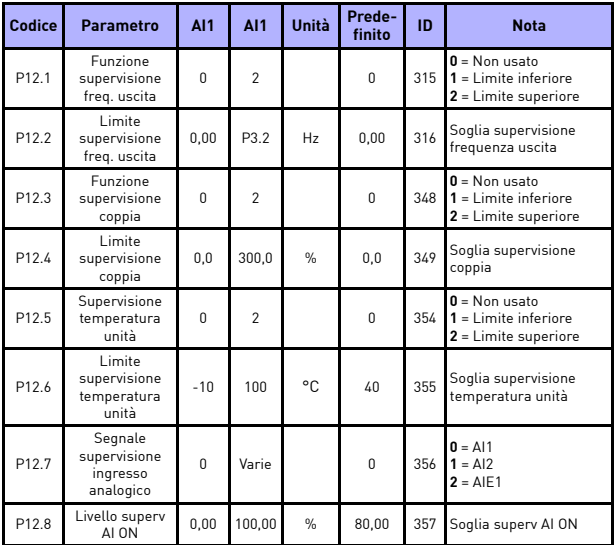

*Tabella 17. Limite supervisioni*

**College** 

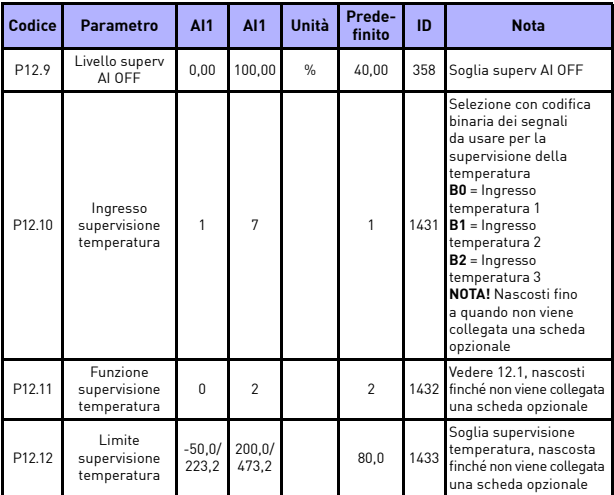

*Tabella 17. Limite supervisioni*

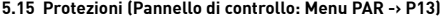

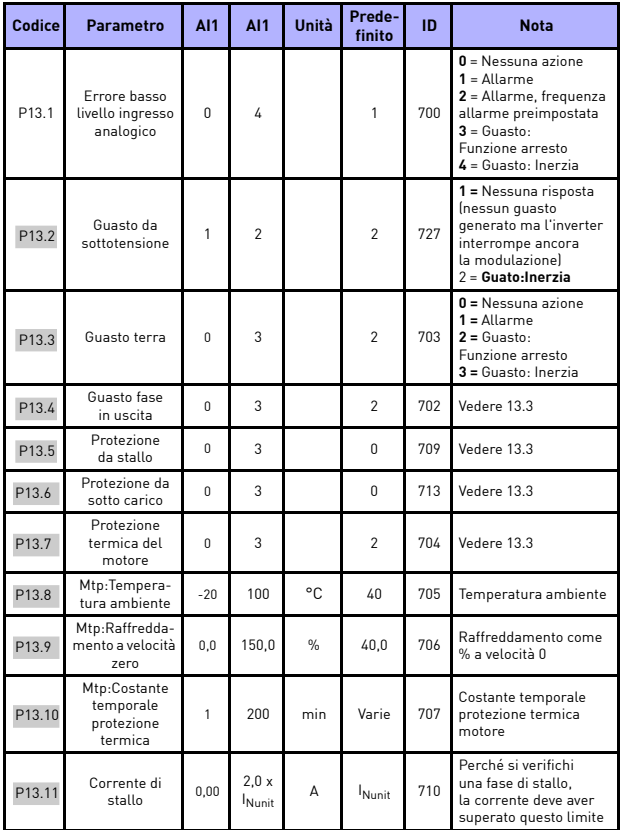

*Tabella 18. Protezioni*

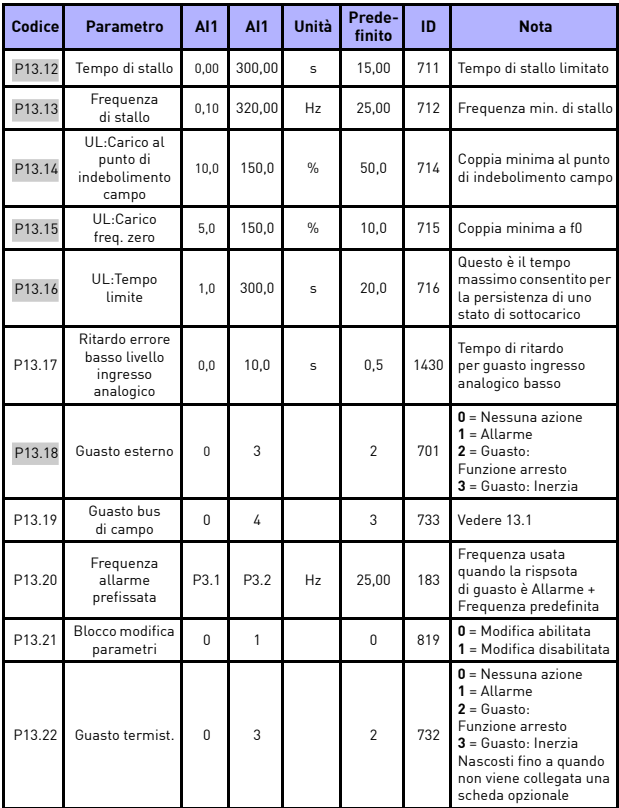

*Tabella 18. Protezioni*

### monitoraggio e parametri vacon • 47

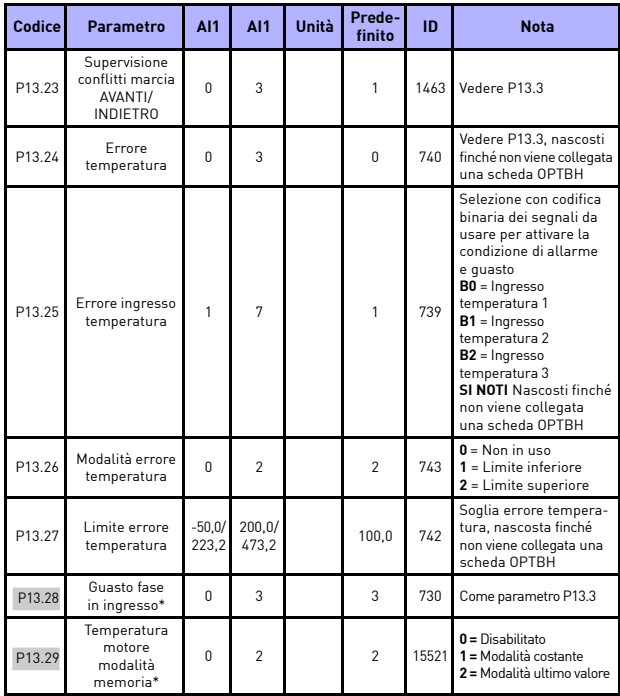

*Tabella 18. Protezioni*

### **SI NOTI**

\* Questi parametri sono disponibili solo in SW FWP00001V026 alimentazione incluso in FW01070V010 o versione successiva.

**SI NOTI** Questi parametri compaiono se **P17.2 = 0.**

### **5.16 Parametri reset automatico guasto (pannello di controllo: Menu PAR -> P14)**

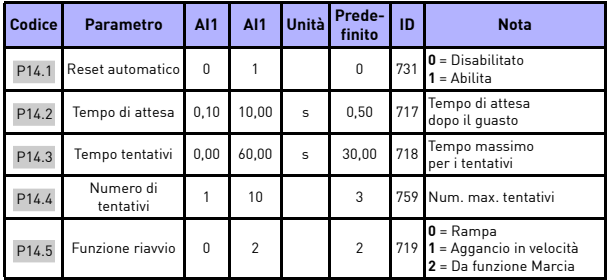

*Tabella 19. Parametri autoreset guasto*

**SI NOTI** Questi parametri compaiono se **P17.2 = 0.**

### **5.17 Parametri controllo PID (Pannello di controllo: Menu PAR -> P15)**

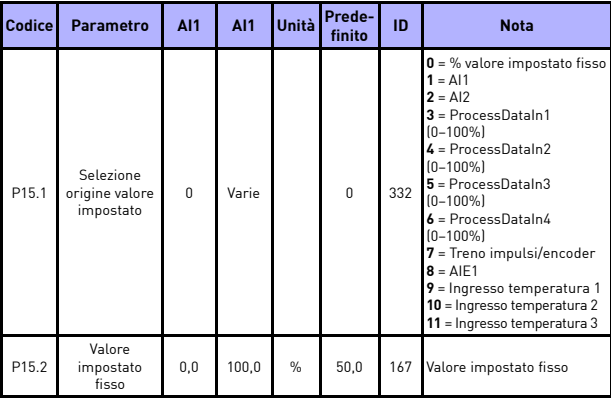

*Tabella 20. Parametri controllo PID*

# monitoraggio e parametri vacon • 49

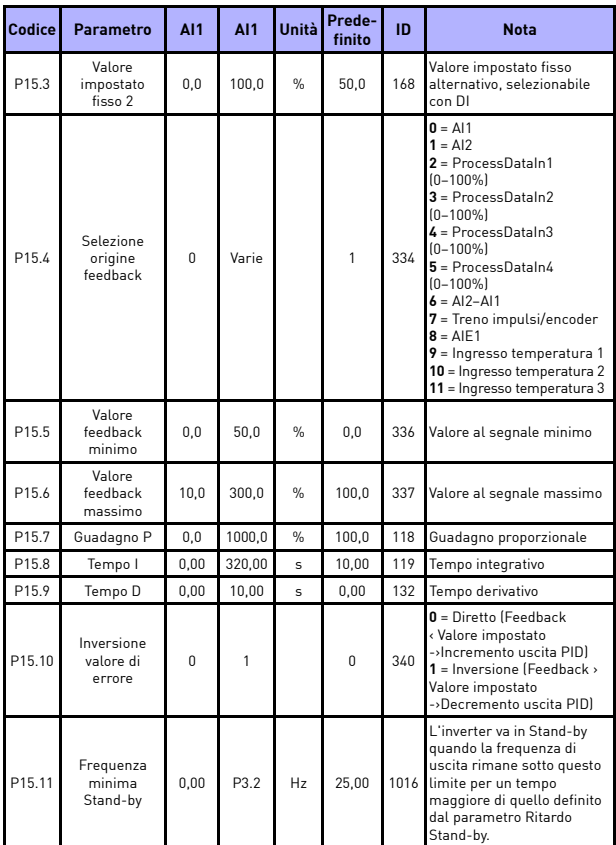

*Tabella 20. Parametri controllo PID*

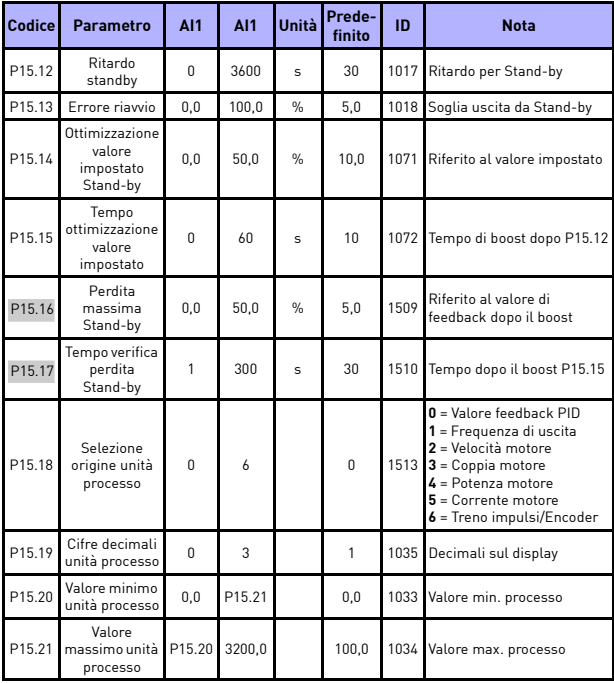

<span id="page-50-0"></span>*Tabella 20. Parametri controllo PID*

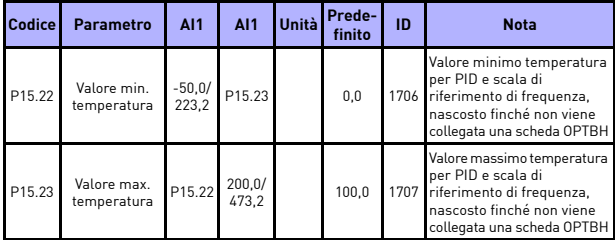

*Tabella 20. Parametri controllo PID*

**SI NOTI** Questi parametri compaiono se **P17.2 = 0.**

### **5.18 Motore c (pannello di controllo: Menu PAR -> P16)**

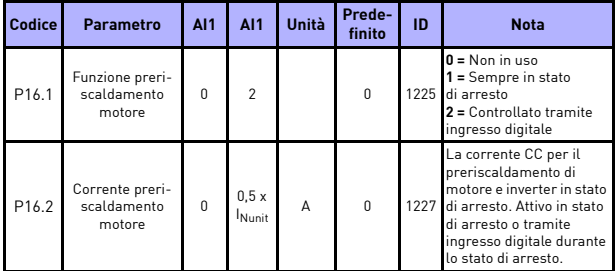

*Tabella 21. Preriscaldamento motore*

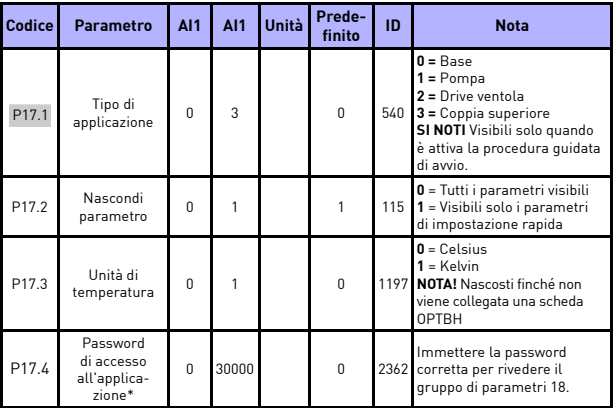

# **5.19 Menu di facile uso (Pannello di controllo: Menu PAR -> P17)**

*Tabella 22. Parametri menu di facile uso*

#### **SI NOTI**

\* Questi parametri sono disponibili solo in SW FWP00001V026 alimentazione incluso in FW01070V010 o versione successiva.

### **5.20 Parametri di sistema**

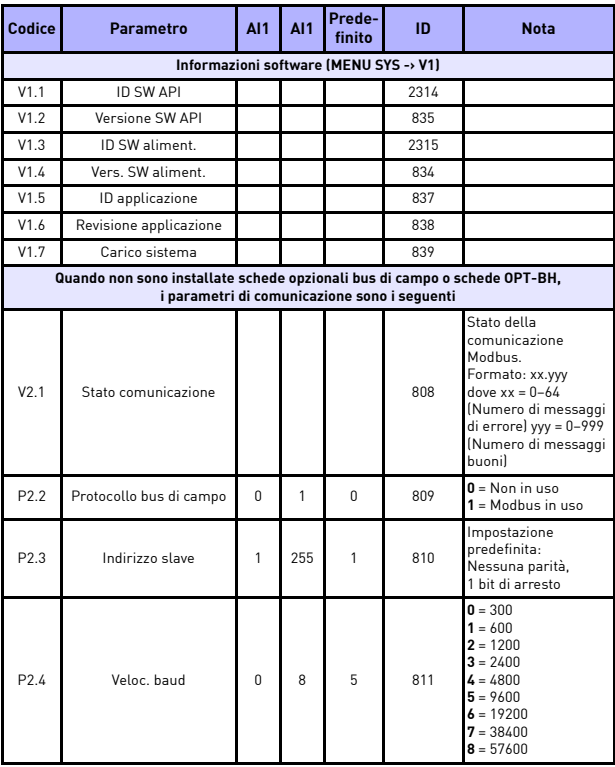

*Tabella 23. Parametri di sistema*

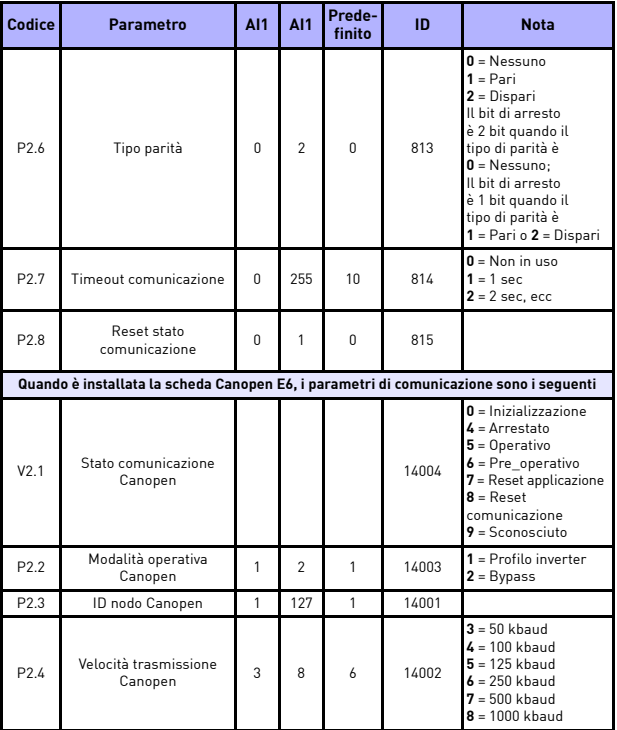

*Tabella 23. Parametri di sistema*

### monitoraggio e parametri vacon • 55

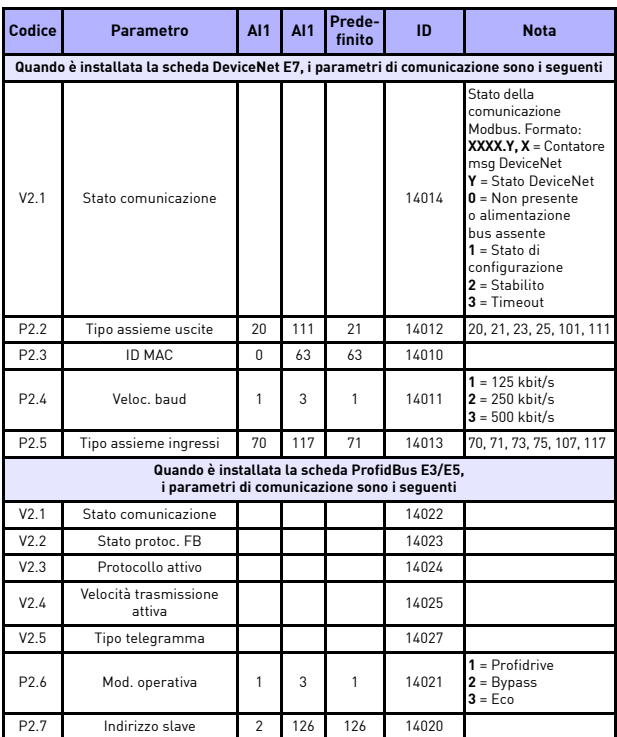

*Tabella 23. Parametri di sistema*

### 56 • vacon monitoraggio e parametri

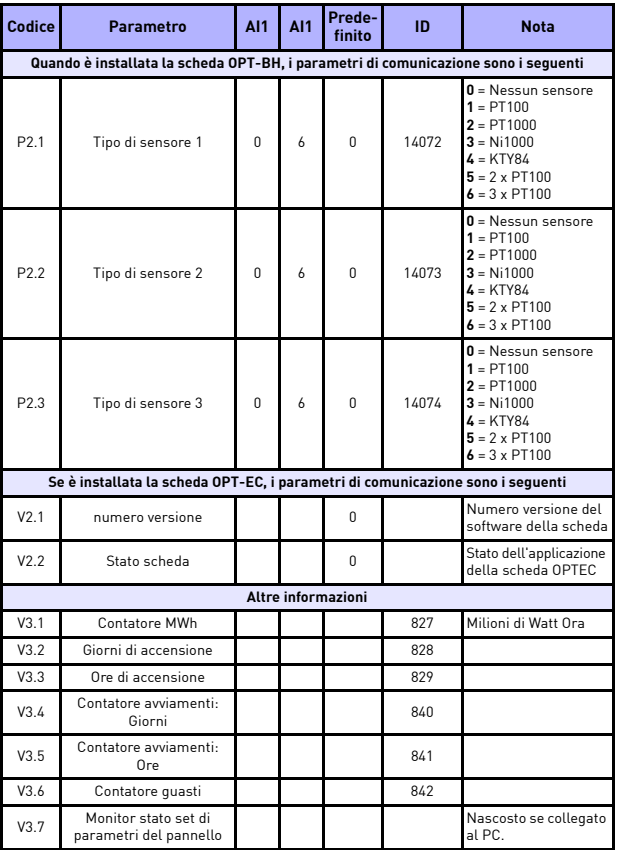

*Tabella 23. Parametri di sistema*

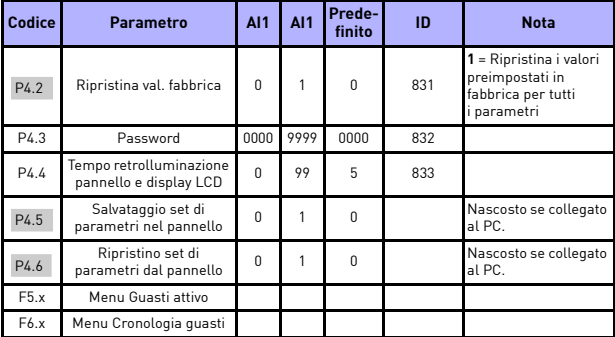

*Tabella 23. Parametri di sistema*

# 5

### **6. MONITORAGGIO GUASTI**

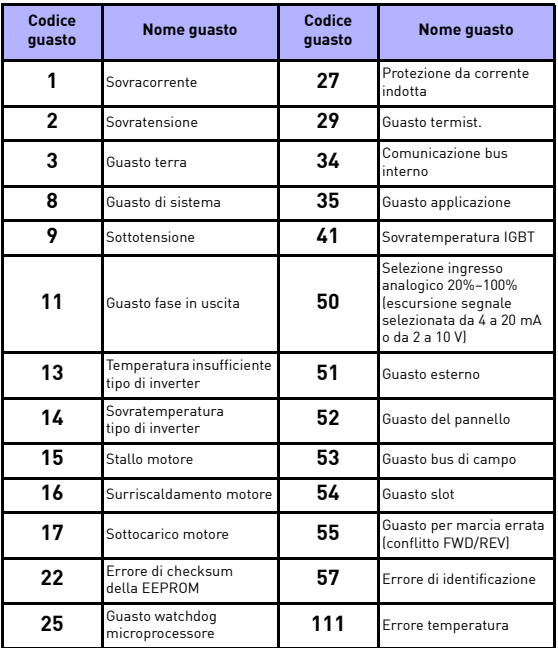

*Tabella 24. Codici dei guasti. Vedere il Manuale utente per le descrizioni dettagliate dei guasti.*

# <span id="page-59-0"></span>**7. DATI GENERALI**

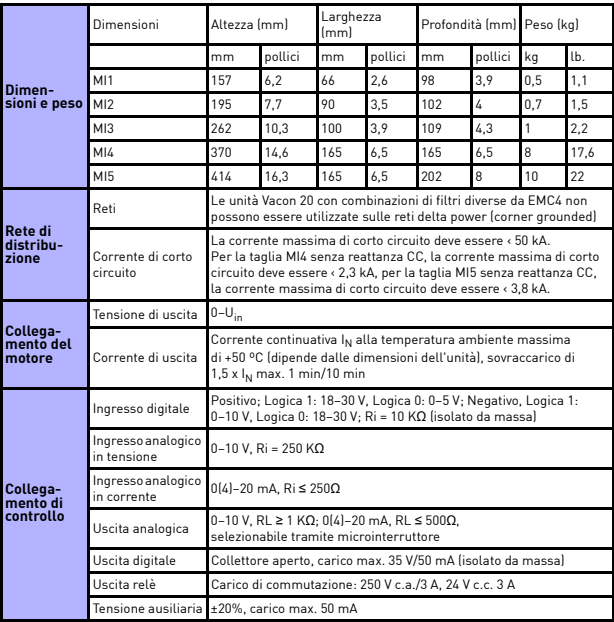

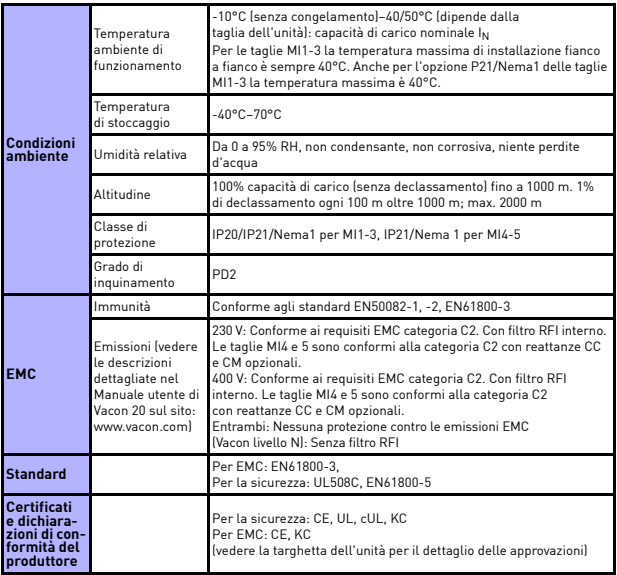

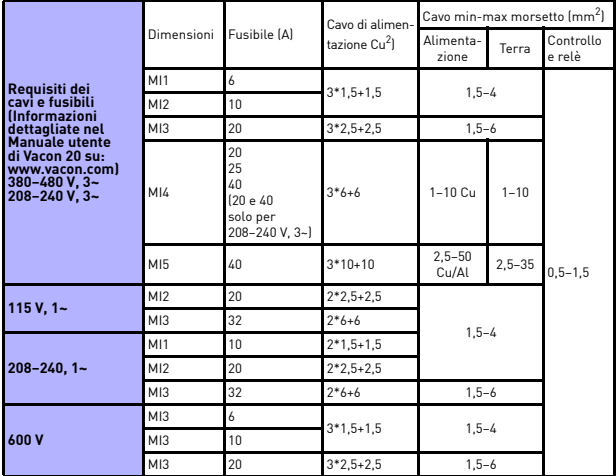

- Con i fusibili sopra menzionati l'inverter può essere collegato a un alimentatore la cui corrente di corto circuito deve essere massimo 50 kA
- Usare cavi in grado di resistere a una temperatura di almeno +70°C.
- I fusibili fungono anche da protezione da sovraccarico per i cavi.
- Queste istruzioni valgono esclusivamente nei casi in cui un solo motore è connesso all'inverter da un solo cavo.
- Per essere conforme allo standard EN61800-5-1, il conduttore di protezione deve essere **almeno da 10 mm2 Cu o 16 mm2 Al**. In alternativa, si può utilizzare un conduttore di protezione aggiuntivo avente almeno le stesse dimensioni di quello originale.

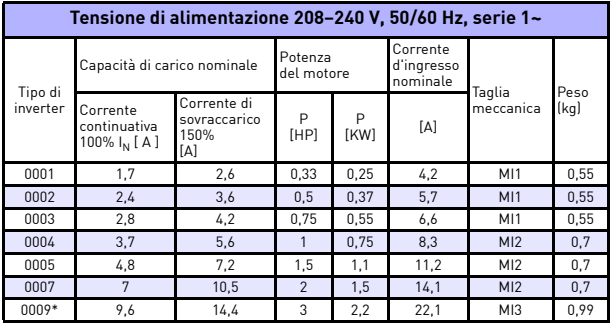

*Potenze nominali degli inverter Vacon 20*

*Tabella 25. Potenze nominali di Vacon 20, 208–240 V*

La temperatura operativa massima di questo inverter è 40°C!

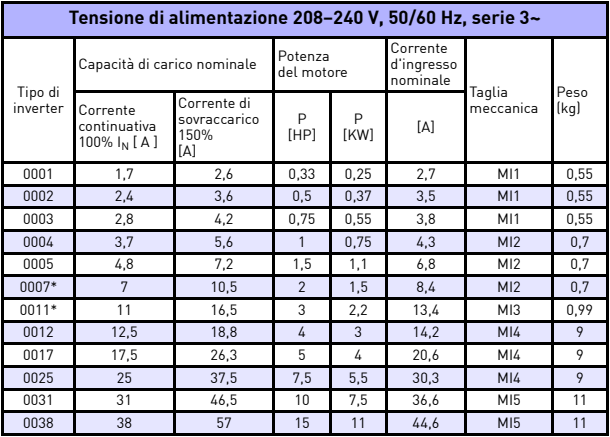

*Tabella 26. Potenze nominali di Vacon 20, 208–240 V, 3~*

\* La temperatura operativa massima di questo inverter è +40°C!

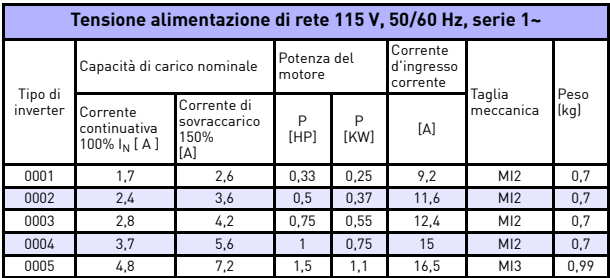

*Tabella 27. Potenze nominali di Vacon 20, 115 V, 1~*

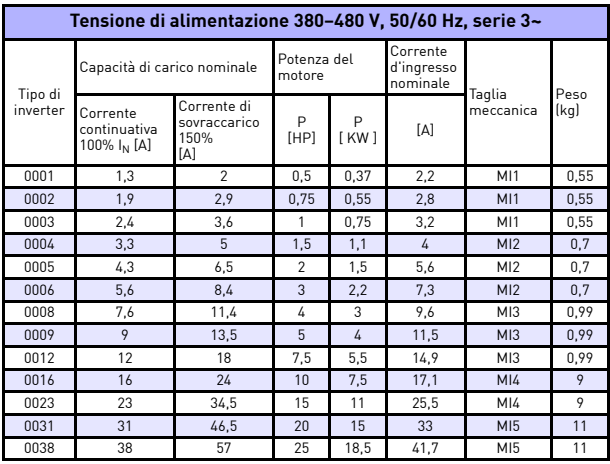

*Tabella 28. Potenze nominali di Vacon 20, 380–480 V*

| Tensione alimentazione di rete 600 V. 50/60 Hz. serie 3~ |                                                     |                                         |                |                                    |                |                 |      |  |  |  |
|----------------------------------------------------------|-----------------------------------------------------|-----------------------------------------|----------------|------------------------------------|----------------|-----------------|------|--|--|--|
| Tipo di<br>inverter                                      | Capacità di carico nominale                         | Potenza del<br>motore                   |                | Corrente<br>d'ingresso<br>corrente | Taglia         | Peso            |      |  |  |  |
|                                                          | Corrente<br>continuativa<br>100% I <sub>N</sub> [A] | Corrente di<br>sovraccarico<br>150% [A] | P<br>[HP]      | P<br><b>[KW]</b>                   | ſΑl            | meccanica       | [kq] |  |  |  |
| 0002                                                     | 1,7                                                 | 2,6                                     |                | 0.75                               | $\mathfrak{p}$ | M <sub>13</sub> | 0.99 |  |  |  |
| 0003                                                     | 2,7                                                 | 4,2                                     | $\mathfrak{p}$ | 1,5                                | 3,6            | M13             | 0.99 |  |  |  |
| 0004                                                     | 3.9                                                 | 5,9                                     | 3              | 2,2                                | 5              | M <sub>13</sub> | 0.99 |  |  |  |
| 0006                                                     | 6,1                                                 | 9.2                                     | 5              | 4                                  | 7.6            | M13             | 0.99 |  |  |  |
| 0009                                                     | 9                                                   | 13,5                                    | 7,5            | 5,5                                | 10,4           | M <sub>13</sub> | 0.99 |  |  |  |

*Tabella 29. Potenze nominali di Vacon 20, 600 V*

**Nota 1:** Le correnti d'ingresso sono calcolate con un trasformatore di linea da 100 kVA.

**Nota 2:** Per il motore PM, selezionare la potenza nominale inverter in base alla potenza motore e non alla corrente nominale.

*Configurazione rapida Modbus*

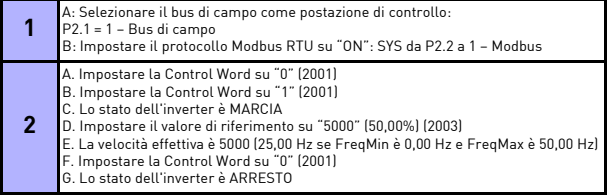

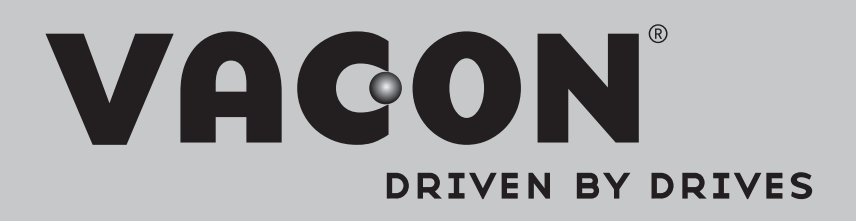

È possibile trovare l'ufficio Vacon di zona su Internet all'indirizzo:

www.vacon.com

Creazione manuale: documentation@vacon.com

Finlandia 65380 Vaasa Runsorintie 7 Vacon Plc.

© 2013 Vacon Plc. Soggetto a variazioni senza preavviso

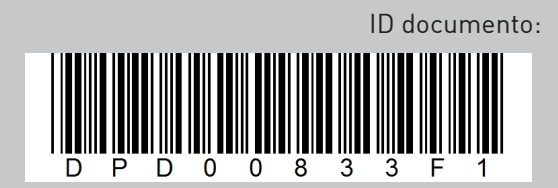

Rev. F1